## **Kiebitzen auf RealBridge**

1. Die Seite https://kibitz.realbridge.online/ aufrufen.

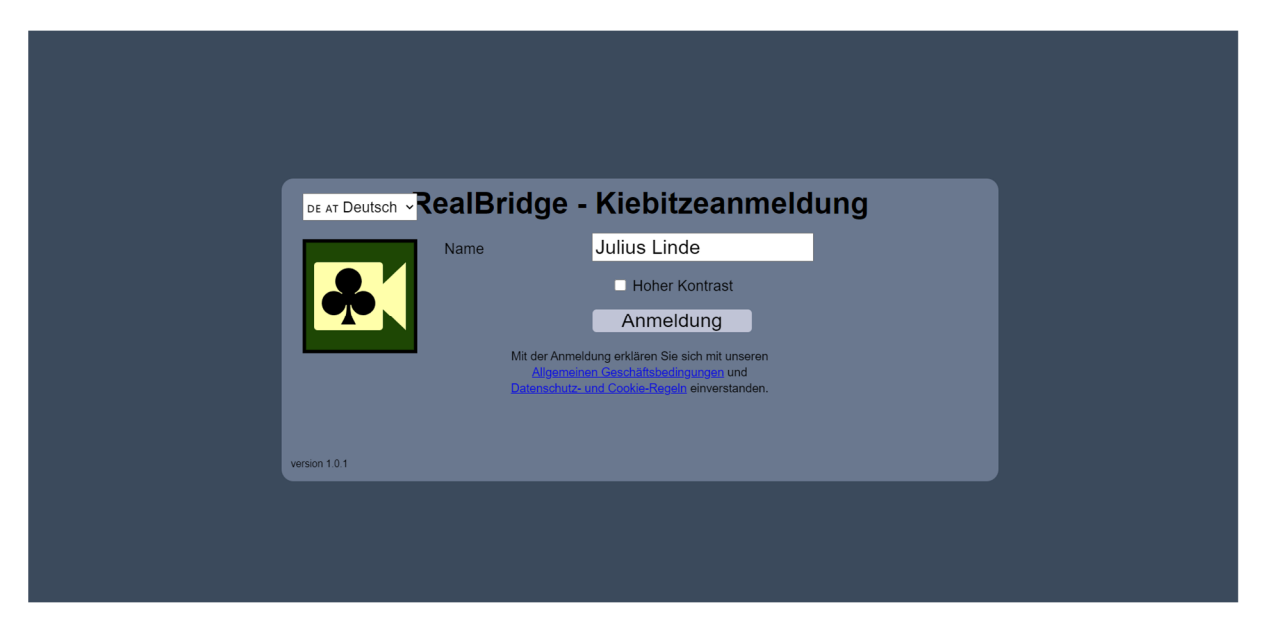

2. In der Maske den Namen eintragen, links oben die Sprache auf Deutsch umstellen und auf Anmeldung klicken.

3. In der Turnierliste das gewünschte Turnier ("EBL Women's Teams") anklicken.

4. Man befindet sich jetzt in der Turnierlobby. Durch Anklicken einen Tisch auswählen. Tische mit einem Fernseher-Symbol haben einen gesprochenen Kommentar.

5. Am Tisch den oder die gewünschten Kommentatoren im Drop-Down-Menu auswählen.

6. Die Übertragung des Spiels ist zeitverzögert, der Kommentar ist live. Über das Chat-Feld kann mit den Kommentatoren kommuniziert werden.